# **Engineer-to-Engineer Note EE-304**

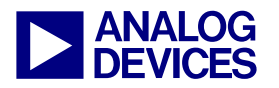

**ANALOG** Technical notes on using Analog Devices DSPs, processors and development tools<br>DEVICES visit our Web resources http://www.analog.com/ee-notes and http://www.analog.com/processors or<br>DEVICES e-mail processor.suppor Visit our Web resources http://www.analog.com/ee-notes and http://www.analog.com/processors or e-mail processor.support@analog.com or processor.tools.support@analog.com for technical support.

## **Using the Blackfin® Processor SPORT to Emulate a SPI Interface**

*Contributed by J.Galindo and Joe B. Rev 1 – November 10, 2006 Rev 1 – November 10, 2006* 

## **Introduction**

The Blackfin® family of embedded processors supports numerous methods of booting application code, including serial booting from an SPI flash memory device. The Blackfin SPI interface is limited to a maximum clock rate of one-quarter the system clock (SCLK) rate. If the SCLK is maximized to 133 MHz, this translates to an SPI performance limitation of ~33 MHz. However, there are serial flash devices capable of speeds higher than this, and it is possible to achieve serial clock speeds of up to ~66 MHz if one of the Blackfin serial ports (SPORTs) is used instead, as the maximum SPORT clock frequency is SCLK/2.

This EE-Note describes how to use the Blackfin SPORT to emulate an SPI interface and how to then use that emulated hardware to boot an application from an SPI memory device using the SPI boot mode of the Blackfin processor. To make the process work, one must first understand the boot process of Blackfin processors and have a fundamental understanding of the boot image (.ldr file) expected by the Blackfin boot ROM. These concepts are discussed in *ADSP-BF533 Blackfin Booting Process (EE-240)*[1].

This application was tested using the VisualDSP++ 4.5® development tools and the ADSP-BF537 EZ-KIT Lite® evaluation system, but the concepts discussed apply to all members of the Blackfin processor family.

## **Emulating the SPI Boot Process**

If the intent is to boot from an SPI device whose operating frequency exceeds the maximum Blackfin SPI frequency of SCLK/4, the SPORT interface may be an attractive alternative, as it can run twice as fast as the SPI. However, since SPORT booting is not supported by the Blackfin processor boot ROM, the SPORT must be configured/connected such that it can successfully communicate with the SPI device and have the ability to execute the boot process normally automated by the boot ROM for the SPI interface. This requires specific use of hardware and configuration software, as well as modification to the boot process itself.

#### **Configuring/Connecting the Hardware**

The master SPI boot mode is used for this application. The master mode SPI interface requires four signals: data in (MISO), data out (MOSI), clock (SCK), and chip-select (/SPISS). Three of these four signals have evident correlation to SPORT pins:

- $\blacksquare$  MOSI is the transmit data (DTxPRI)
- $\blacksquare$  MISO is the receive data (DRXPRI)
- $\blacksquare$  SCK is the clock (TSCLKx/RSCLKx)

The Blackfin SPORTs support both primary and secondary transmit/receive data channels. The primary pins (denoted by the PRI suffix) are utilized when no secondary channel is required.

Copyright 2006, Analog Devices, Inc. All rights reserved. Analog Devices assumes no responsibility for customer product design or the use or application of customers' products or for any infringements of patents or rights of others which may result from Analog Devices assistance. All trademarks and logos are property of their respective holders. Information furnished by Analog Devices applications and development tools engineers is believed to be accurate and reliable, however no responsibility is assumed by Analog Devices regarding technical accuracy and topicality of the content provided in Analog Devices Engineer-to-Engineer Notes.

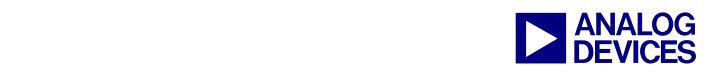

The Blackfin SPORTs also support dedicated clock sources for both the transmitter and receiver. In this application, the SPORT's transmit and receive logic are interfaced to the same SPI memory device; therefore, the transmitter and receiver clocks are shared, and are thus connected together externally.

The pin in the SPI interface that has no equivalent pin on the SPORT is the chip-select signal, /SPISS. The /SPISS is the gating factor for the SCK. As a slave SPI device, action is only taken on SCK edges detected while the /SPISS signal is being held active low by the bus master. Most master SPI devices supply the sck signal only when they are placing data on the MOSI line, but extraneous SCK transitions are ignored if the /SPISS signal is transitioned to inactive high before the extra SCK pulses are active. This builtin behavior is helpful because the SPORT employs a continuous clock once the hardware has been enabled and communications have begun. The challenge is to make the SPORT hardware handle the appropriate timing and control of the /SPISS signal. To address this need, the frame sync signals in the SPORT interface are used. [Figure 1](#page-1-0) depicts how the SPORT and SPI pins of the Blackfin processor should be connected to each other and to the SPI memory device.

<span id="page-1-0"></span>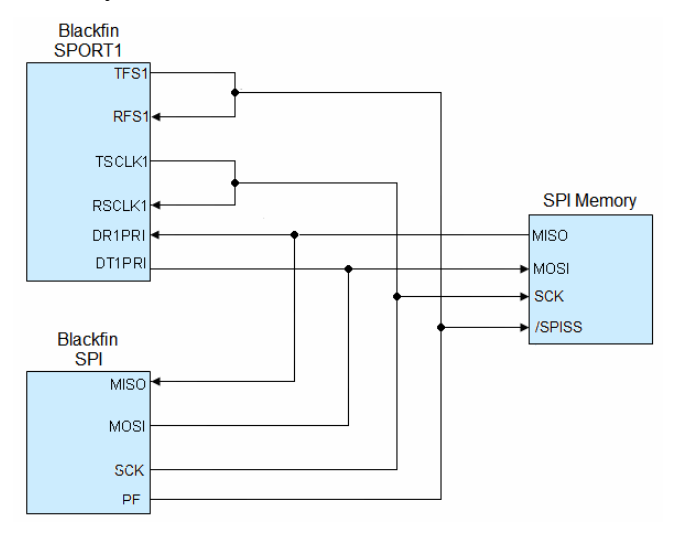

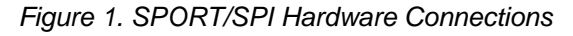

If the SPORT is configured to generate an active low, late frame sync (as is required for every word transmitted), the behavior of the transmit frame sync pin (TFSx) is comparable to the /SPISS signal. For internally generated, active low, late framing, the TFS signal is asserted low in the same SPORT clock cycle as data is placed on DTxPRI, and the signal is held low for the duration of the word being transmitted. TFSx is then de-asserted unless new data is ready to be transmitted, in which case it is held in the active low state. This is precisely the way the /SPISS signal would be managed by an SPI master device. The following assembly source code can be used to configure the SPORT:

```
P1.H = HI(SPORT1 TCR1);P1.L = LO(SPORT1 TCR1);R3.LTCKFE|LATFS|LTFS|TFSR|ITFS|ITCLK; 
W[P1] = R3;
```
The equivalent C code would be:

 $*$ pSPORT1 TCR1 = TCKFE|LATFS|LTFS|TFSR|ITFS|ITCLK;

#### **Booting Via the SPORT Interface**

As stated previously, there is no native support built into the boot ROM for booting over the SPORT. Achieving this functionality requires the boot sequence to begin booting over SPI, as configured by the BMODE pins, and then transfer control to the SPORT to continue the boot process over the faster SPORT interface.

To do this, there is a need for a secondary piece of software, called a *second-stage loader* (SSL). An SSL is simply a kernel that the boot ROM loads and executes in place to complete the boot process. This causes the boot ROM to load the SSL code over SPI, at which point the boot ROM is exited and execution starts at the beginning of the SSL code section in memory. In the .ldr file, the SSL resides between any needed initialization code to set up external memory and the actual application code, as shown in [Figure 2.](#page-2-0) 

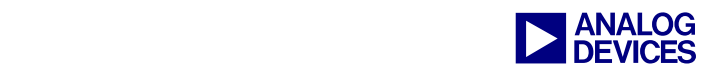

<span id="page-2-0"></span>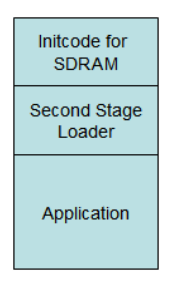

*Figure 2. Loader File (.LDR) Content* 

In this particular application, the SSL consists of the required initialization code for the SPORT interface, as well as the SPORT version of the SPI boot code found in the boot ROM, which is required to proceed with booting the actual application that is still out in the SPI memory at the time the SSL is executed.

Ideally, this can be handled by placing all SPORT initialization code into the SSL and tagging it as an init block in the boot stream (as described in EE-240), such that it boots over SPI, executes in place, and then completes the boot process via the SPORT while executing the SSL on-chip. However, this is a problem because the boot process simply moves instructions/data via DMA from blocks of SPI memory to blocks of Blackfin memory, be it internal instruction/data RAM or external SDRAM.

When the boot stream gets to the input block destined for the top of on-chip Blackfin L1 instruction memory, the SSL that is currently executing this boot code will be overwritten. This behavior is usually not a factor because the on-chip boot ROM is in a protected memory region that is not writeable by the DMA sequence used to move the application code into on-chip memory. However, when executing init block code out of unprotected on-chip memory, this overwrite will compromise the boot process and result in an invalid processor state because the code that is booted in via DMA replaces the currently executing SSL code, which has not completed executing yet. This will cause undesired execution of newly booted instructions before the boot itself has completed.

A solution to this problem is to place the SSL in external SDRAM and to change the address where the boot kernel jumps to after completion from the top of L1 memory to the address of the SSL code itself. The nature of the boot ROM is to set a default reset address in the Event Vector Table location for the reset vector, which is stored in the EVT1 register. For some processors, this address is 0xFFA00000. For the smaller memory derivative processors, the reset address is 0xFFA08000. If the application wants to set an explicit address, an overwrite of the EVT1 register can be done in the code that is located in the init block. The code sequence to overwrite the EVT1 register is as follows, and it can be found in the SDRAM\_InitCode.asm file in the associated .  $\text{ZIP}$  archive<sup>[2]</sup>:

 $p0.h = hi(EVT1);$  $p0.1 = lo(EVT1);$  $r0.h = START OF SSL H;$  $r0.1$  = START OF SSL L;  $[p0] = r0;$ ssync;

Using this scheme, the init block boots over SPI and executes on-chip, setting up the SDRAM interface timing appropriate for the application and reconfiguring the reset address to be the beginning of the SSL code. The SSL code is then booted and resolved to SDRAM, which spares the application from being forced to reserve valuable on-chip memory. After the init block and the SSL code are loaded, the boot kernel finishes and jumps into SDRAM, where the rest of the boot process is completed via the SPORT pins, as controlled by the SSL.

> This boot process will not be corrupted as long as the actual application does not overwrite the section of SDRAM that the SSL is resolved to.

The SSL code is 925 bytes in size, and should reside in a portion of SDRAM that is guaranteed to be unused by the application being booted. An easy way to do this is by making a small change to the application's .1df file to reserve a

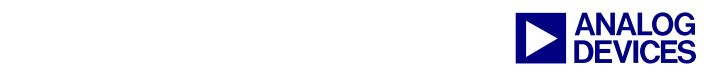

small block of SDRAM for the SSL in the memory definition section, and then map nothing to that segment of memory. Using the default ADSP-BF537 .ldf file as an example:

| <b>MEMORY</b>    |                                                                                        |
|------------------|----------------------------------------------------------------------------------------|
| MEM SDRAMO BANKO | $START (0x00000004)$ END $(0x00FFFFF)$ TYPE $(RAM)$ WIDTH $(8)$                        |
| MEM SDRAMO BANK1 | $START (0x01000000)$ END $(0x01FFFFFF)$ TYPE $(RAM)$ WIDTH $(8)$                       |
| MEM SDRAM0 BANK2 | $START (0x02000000)$ END $(0x02FFFFFF)$ TYPE $(RAM)$ WIDTH $(8)$                       |
|                  | Comment out the original MEM SDRAM0 BANK3 definition below                             |
| MEM SDRAM0 BANK3 | $START (0x03000000)$ $END (0x03FFFFFF)$ TYPE $(RAM)$ WIDTH $(8)$                       |
|                  | Replace it with a newly defined BANK3 with a reserved 925 bytes at the end for the SSL |
| MEM SDRAM0 BANK3 | $START (0x03000000)$ END $(0x03FFFC5F)$ TYPE $(RAM)$ WIDTH $(8)$                       |
| MEM RESERVE SSL  | START (0x03FFFC60) END (0x03FFFFFFF) TYPE (RAM) WIDTH (8)                              |
| $'$ MEMORY $*/$  |                                                                                        |

<span id="page-3-0"></span>*Figure 3. Modifications to Default ADSP-BF537 .LDF File to Reserve Space for SSL Code* 

As shown in [Figure 3,](#page-3-0) these modifications to the .ldf file free the upper 925 bytes of SDRAM for the SSL to occupy during the boot sequence. If the memory is not defined in the .ldf file, it is unusable to the application and will therefore be protected memory. To change where the SSL code is resolved in SDRAM, the above example can be modified appropriately to reserve the block of memory, and then the SSL project itself would need to be adjusted to resolve the SSL to the desired memory range.

First, select the region of memory that the SSL will map to and reserve it in the application's .ldf file (ADSP-BF537.ldf), as shown in [Figure 3.](#page-3-0) Next, the SSL's .1df file (SSL\_Linker\_Description\_File.ldf) must be modified to resolve the SSL code to the same memory region by changing the START and END addresses of the SEG\_LDR segment to be the range defined in ADSP-BF537.ldf as the memory region to protect. For example, if the application uses a smaller SDRAM, the end of SDRAM may reside at 0x01FFFFFF, as shown in [Figure 4:](#page-3-1)

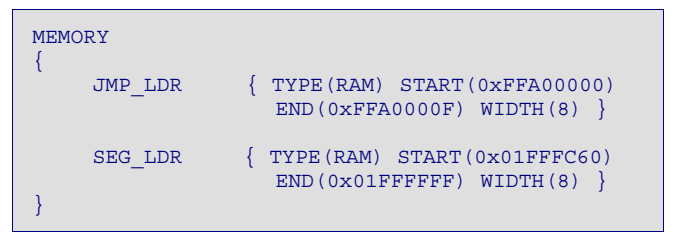

<span id="page-3-1"></span>*Figure 4. SSL Linker Description File* 

Finally, change the reset address in the EVT1 register, as shown in SDRAM\_InitCode.asm:

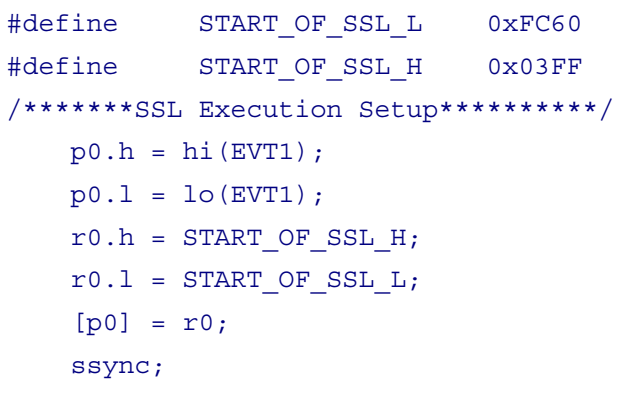

## **Contents of Associated .ZIP File**

In the associated . ZIP file, there are four executable files:

- C\_Talkthrough\_I2S.dxe
- SDRAM\_InitCode.dxe
- ssl.dxe
- SPIDriver.dxe

#### **C\_Talkthrough\_I2S.dxe**

The C\_Talkthrough\_I2S.dxe file is the executable file for the actual application code. It is the audio talkthrough application that is supplied with the ADSP-BF537 EZ-KIT Lite, which simply uses SPORT DMA to take in an audio stream via the DAC, copies the data to an output buffer, and then uses SPORT DMA to

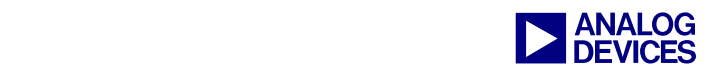

send the output buffer through the ADC to the audio output on the board.

#### **SDRAM\_InitCode.dxe**

The SDRAM InitCode.dxe file is the executable file for the code required to configure the SDRAM that is present on the ADSP-BF537 EZ-KIT Lite, given the default PLL settings and the 25-MHz CLKIN used on the EZ-KIT Lite board. This code would need to be tailored to the target hardware in order to work properly. If this step is required, a new .dxe file will need to be generated from the modified source code.

Since the SPI, SPORT, and SDRAM interfaces are in the SCLK domain, the speed at which the application can boot will depend on how the hardware is configured. If the PLL registers that govern the CCLK and SCLK frequencies are modified as part of the SDRAM init block, faster SPI/SPORT/SDRAM speeds can be realized, and the boot speed can be optimized. For example, the code in [Figure 5](#page-4-0) can be added to the SDRAM\_InitCode.asm source file to increase the CLKIN multiplier (MSEL) to 18 from the default setting of 10:

```
/************************************/ 
/*Initialize Phase Lock Loop for MAX*/ 
/*SPORT speed \overline{a}/************************************/ 
INIT_PLL: 
   \overline{[--SP]} = RETS;
   [--SP] = R3;R3 = 0x0001(Z);
   W[P1 + LO(SICIWR)] = R3; // Change MSEL in PLL_CTL to 
    // increase CCLK 
   R3.L = 0x2400;W[PI + LO(PLL CTL)] = R3; IDLE; 
   R3 = [SP++];RETS = [SP++]; RTS; 
INIT_PLL.END:
```
<span id="page-4-0"></span>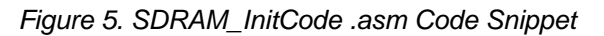

Finally, the beginning address of the SSL code is also specified in the init code. This address must match the SEG\_LDR start address of the secondstage loader.

#### **ssl.dxe**

The ssl.dxe file is the executable for the second-stage loader, which is required to transfer control of the boot process from the SPI to the SPORT. This code would only be modified if the user wished to resolve the SSL to an address other than 0x03FFFC60, or if a different SPI device other than the STMicroelectronics M25P32 is used. If either is desired, this executable would need to be regenerated using the modified SecondStageLoader.asm source code.

#### **SPIDriver.dxe**

The SPIDriver.dxe file is the flash programmer driver developed specifically for this application. This driver was developed for the STMicroelectronics M25P32 SPI flash memory device; however, it can be modified to work with any serial memory device.

## **Generating the Loader File**

To utilize the contents of the associated .ZIP file, first save the contents to a working directory (e.g., C:\Project\_Name).

Once the  $C:\Pero\,i>$  Name directory is populated, open the ssl.dpj VisualDSP++ project file. On the Project page of the Project Options dialog box (Project->Project Options), verify that the project target type is Loader file. This is the master project that will be utilized to generate the single cohesive .ldr file necessary for the application to boot as intended.

In the dialog box's tree control (left side), click Options (under Load); this opens the Project:Load:Options page. In Boot Mode,

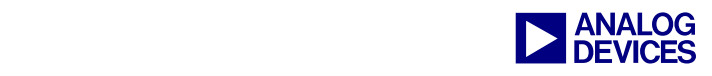

select SPI; in Boot Format, select Intel hex; in Output Width, select 8-bit. These options properly configure the loader utility to create an image compatible with the SPI flash device chosen.

Populate the Initialization file field with the init code executable:

```
"C:\Project_Name\SDRAM Init Code 
(ASM)\Debug\SDRAM_InitCode.dxe"
```
This instructs the loader utility to tag the SDRAM\_InitCode.dxe executable as an init block in the .ldr file, which will allow it to be booted and executed in place prior to continuing the boot process.

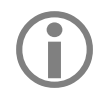

In these dialog boxes, double-quotes are<br>required around *all* path names that<br>contain the space bar character required around *all* path names that contain the space bar character.

In the Additional options field, provide the application executable itself:

```
"C:\Project_Name\Audio Codec 
Talkthrough (C)\Debug\ 
C_Talkthrough_I2S.dxe"
```
By placing additional executables in the Additional options box, the loader is being instructed to append additional .dxe files to the .ldr file in the order in which they appear in this box. The .dxe file for the project being built is placed in the .ldr file first, immediately after the init code block, and is then followed by any .dxe files specified here.

Finally, set Output file to:

"C:\Project\_Name\combination.ldr"

This process is summarized in [Figure 6](#page-5-0) which shows the project options configured for the ssl project.

Click OK and build the project. The output file combination.ldr will appear in the C:\Project\_Name directory.

<span id="page-5-0"></span>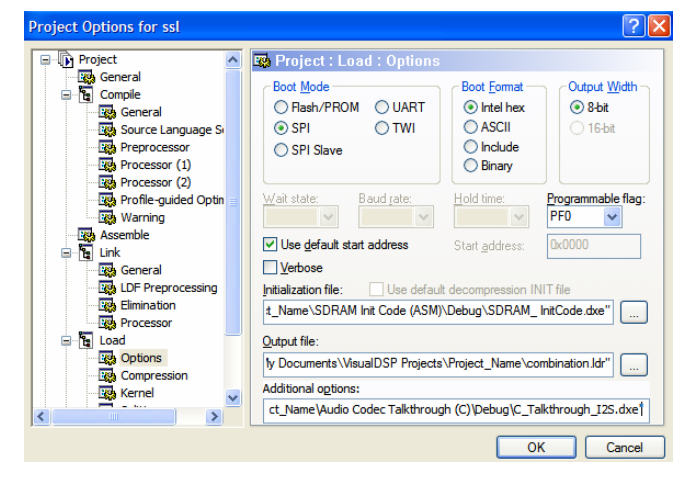

*Figure 6. Loader File Configuration* 

## **Programming the SPI Flash Device**

Once the .ldr file has been properly generated, the next step is to program it into the SPI memory. Use the SPIDriver.dxe flash programmer driver in the associated .ZIP file by choosing Tools->Flash Programmer in VisualDSP++. Then browse for the driver by name, as shown in [Figure 7](#page-5-1).

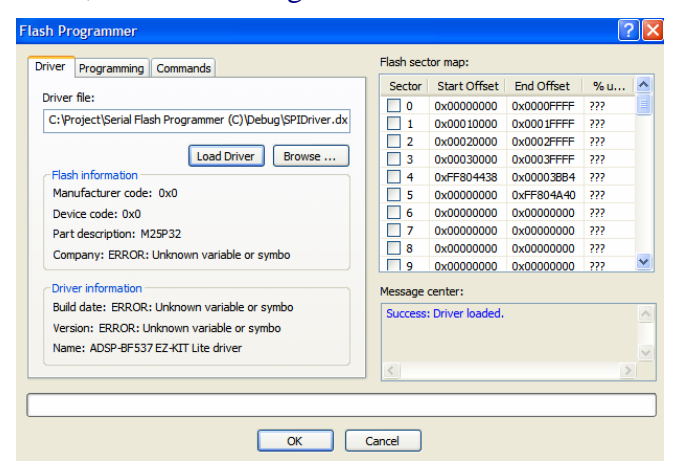

*Figure 7. Driver Page of Flash Programmer Window* 

<span id="page-5-1"></span>Click the Programming tab. Then select Erase affected (under Pre-program erase options) and select Intel Hex in File format. Select the sectors that need to be erased (these

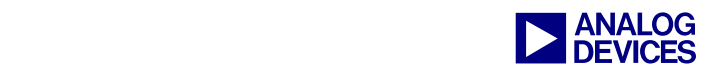

will vary depending on the size of the combination.ldr file), and ensure that Data file specifies the path and file name of the .ldr file:

#### C:\Project\_Name\combination.ldr

Click the Programming tab and verify that the Message center box indicates success, as shown in [Figure 8](#page-6-0).

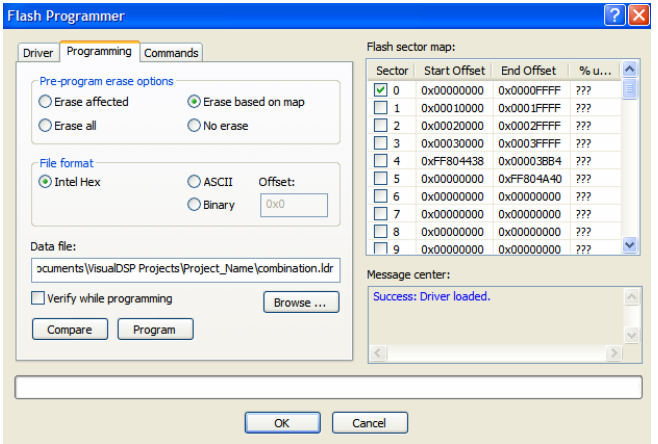

<span id="page-6-0"></span>*Figure 8. Flash Programmer Window* 

The application is now programmed into the SPI flash memory. If the emulator is disconnected, resetting the board will result in a successful boot of the application, in which the SPI port is utilized for the initialization process and the faster SPORT interface is employed for the rest of the boot sequence.

#### **Conclusions**

The SPORT interface of the Blackfin processor can be configured to act like a master SPI device. Because of this, booting over the SPORT can be achieved if proper care is given to the boot process and if the necessary precautions are taken with respect to hardware. Since the SPORT is capable of functioning at double the operating frequency of the Blackfin SPI port, the SPORT can be used to interface to faster SPI memory devices that normally would not be utilized to their capacity by the native SPI port, given the speed limitation of SCLK/4 that is resident on the SPI hardware.

### **References**

- [1] *ADSP-BF533 Blackfin Booting Process (EE-240).* Rev 3, January 2005. Analog Devices, Inc.
- [2] *Associated ZIP File. Rev 1, October 2006. Analog Devices, Inc.*
- [3] *ADSP-BF537 Blackfin Processor Hardware Reference.* Rev 3.1, May 2005. Analog Devices, Inc.

#### **Document History**

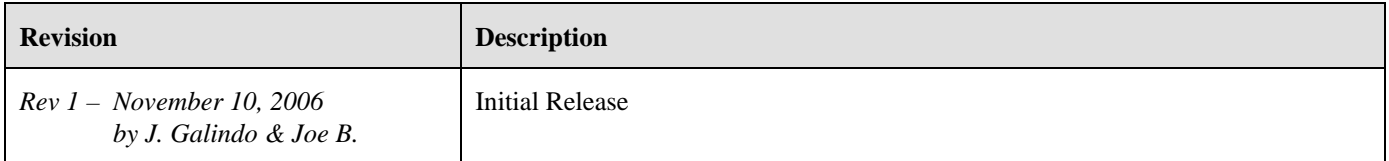